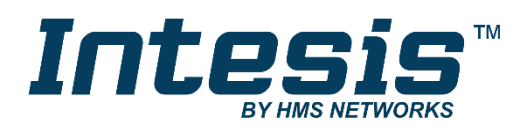

# Modbus RTU (EIA-485) Interface for Daikin air conditioners

Compatible with VRV and SKY line air conditioners commercialized by Daikin

**USER MANUAL**

Issue date: 08/2019 r3.7 ENGLISH

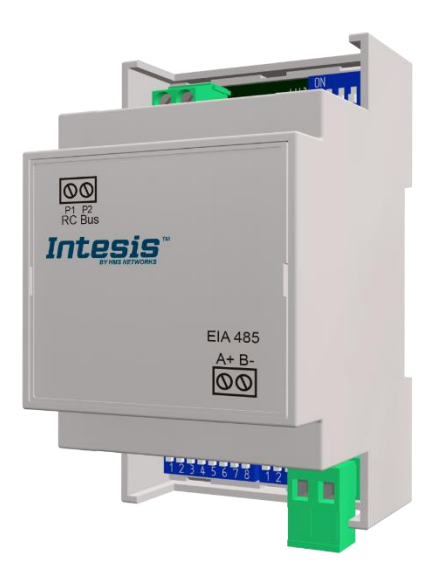

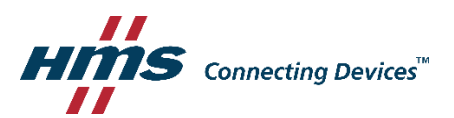

# **Important User Information**

## **Disclaimer**

The information in this document is for informational purposes only. Please inform HMS Industrial Networks of any inaccuracies or omissions found in this document. HMS Industrial Networks disclaims any responsibility or liability for any errors that may appear in this document.

HMS Industrial Networks reserves the right to modify its products in line with its policy of continuous product development. The information in this document shall therefore not be construed as a commitment on the part of HMS Industrial Networks and is subject to change without notice. HMS Industrial Networks makes no commitment to update or keep current the information in this document.

The data, examples and illustrations found in this document are included for illustrative purposes and are only intended to help improve understanding of the functionality and handling of the product. In view of the wide range of possible applications of the product, and because of the many variables and requirements associated with any particular implementation, HMS Industrial Networks cannot assume responsibility or liability for actual use based on the data, examples or illustrations included in this document nor for any damages incurred during installation of the product. Those responsible for the use of the product must acquire sufficient knowledge in order to ensure that the product is used correctly in their specific application and that the application meets all performance and safety requirements including any applicable laws, regulations, codes and standards. Further, HMS Industrial Networks will under no circumstances assume liability or responsibility for any problems that may arise as a result from the use of undocumented features or functional side effects found outside the documented scope of the product. The effects caused by any direct or indirect use of such aspects of the product are undefined and may include e.g. compatibility issues and stability issues.

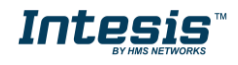

# Modbus RTU (EIA-485) Interface for Daikin air conditioners Compatible with VRV and SKY line air conditioners commercialized by Daikin

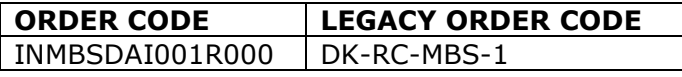

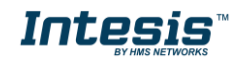

#### **INDEX**

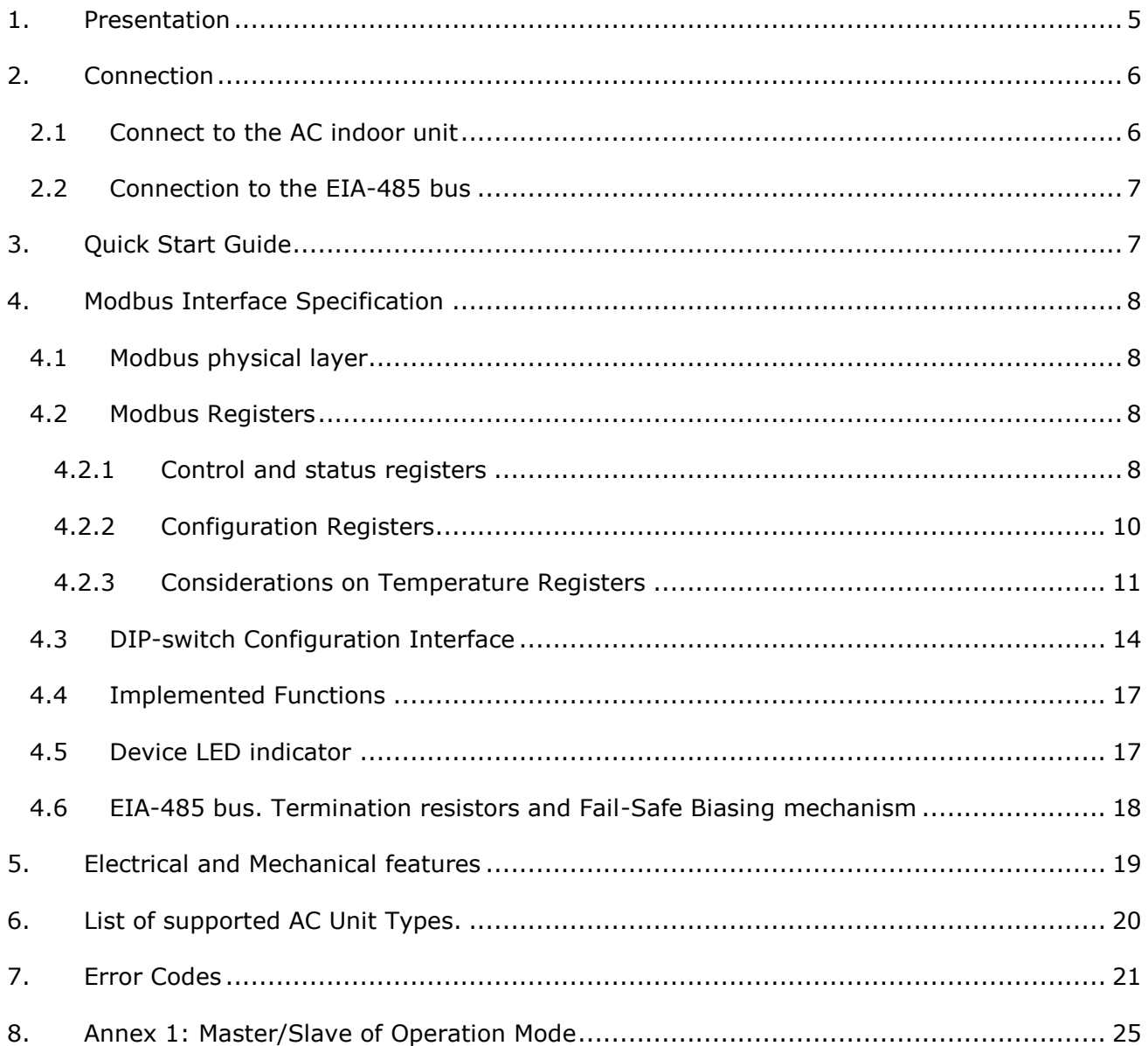

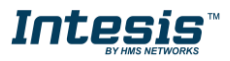

## <span id="page-4-0"></span>*1. Presentation*

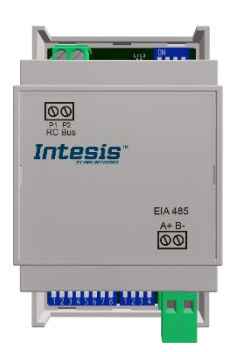

The INMBSDAI001R000 interfaces allow a complete and natural integration of *Daikin* air conditioners into Modbus RTU (EIA-485) networks.

Compatible with all SKY Air and VRV models commercialized by *Daikin*. Check the Section 6 to obtain more information.

Reduced dimensions. 93 x 53 x 58 mm 3.7" x 2.1" x 2.3"

- Quick and easy installation. *Mountable on DIN rail, wall, or even inside the indoor unit on some models of AC*.
- External power not required.
- Direct connection to Modbus RTU (EIA-485) networks. Up to 63 INMBSDAI001R000 devices can be connected in the same network. *INMBSDAI001R000 is a Modbus slave device.*
- Direct connection to the AC indoor unit. Up to 16 AC indoor units can be connected to INMBSDAI001R000, controlling them as one (not individually).
- Configuration from both on-board DIP-switches and Modbus RTU.
- Total Control and Supervision.
- Real states of the AC unit's internal variables.
- Allows simultaneous use of the AC's remote controls and Modbus RTU.

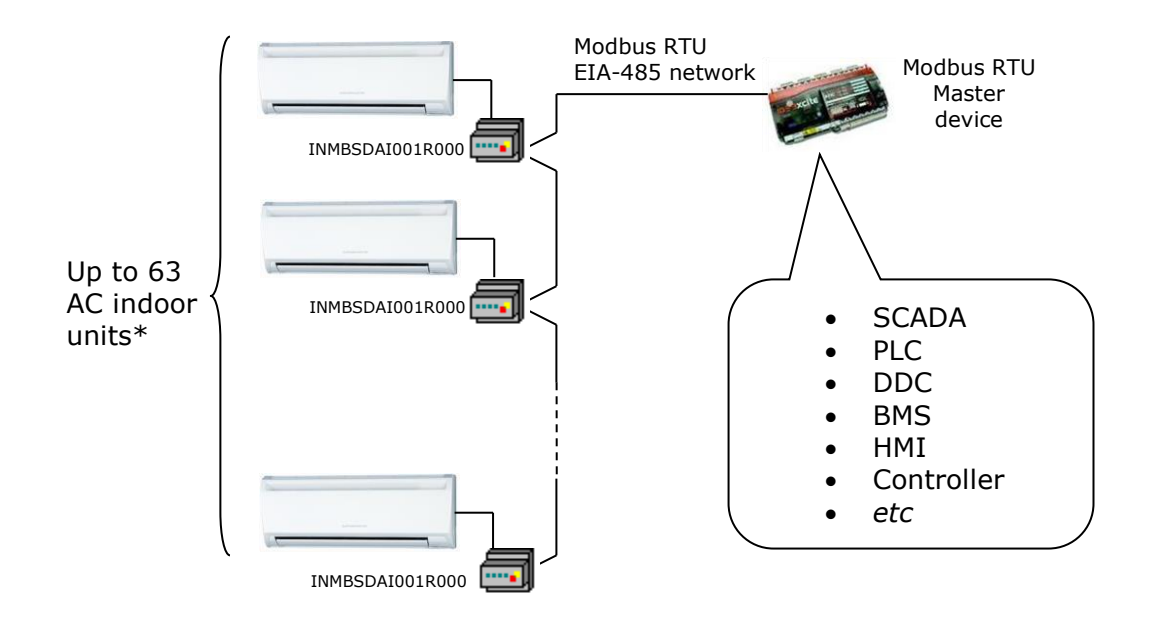

\* Up to 63 Intesis devices can be installed in the same Modbus RTU bus. However, depending on the configured speed, the installation of Modbus Repeaters may be required

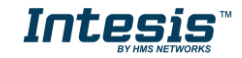

# <span id="page-5-0"></span>*2. Connection*

The interface comes with a plug-in terminal block of 2 poles to establish direct connection with the AC indoor unit. It comes as well with a plug-in terminal block of 2 poles to establish direct connection with the Modbus RTU EIA-485 network.

## <span id="page-5-1"></span>*2.1 Connect to the AC indoor unit*

The INMBSDAI001R000 connects directly to the Daikin P1P2 Bus, which is not provided within the interface. Depending on which controllers are available, the recommended connection' methods are the following ones (details in **[Figure 2. 1](#page-5-2)**):

- **Wired remote control available**. Connect the gateway as Slave in parallel with the wired remote controllers (Controller acts as Master).
- **Infrared remote control available**. Connect the gateway as Master in parallel with the infrared remote controller (Infrared Remote Control as Slave).
- **No remote control available** Connect the gateway directly to the P1P2 bus of the indoor unit as Master when there is no Daikin Remote Controller.

Maximum P1 P2 bus length is 500 meters / 1,640.42 ft . The bus has no polarity sensitivity.

53 mm / 2.1" **Important:** If a wired remote controller of the AC manufacturer is connected in the same bus, communication may shut down.

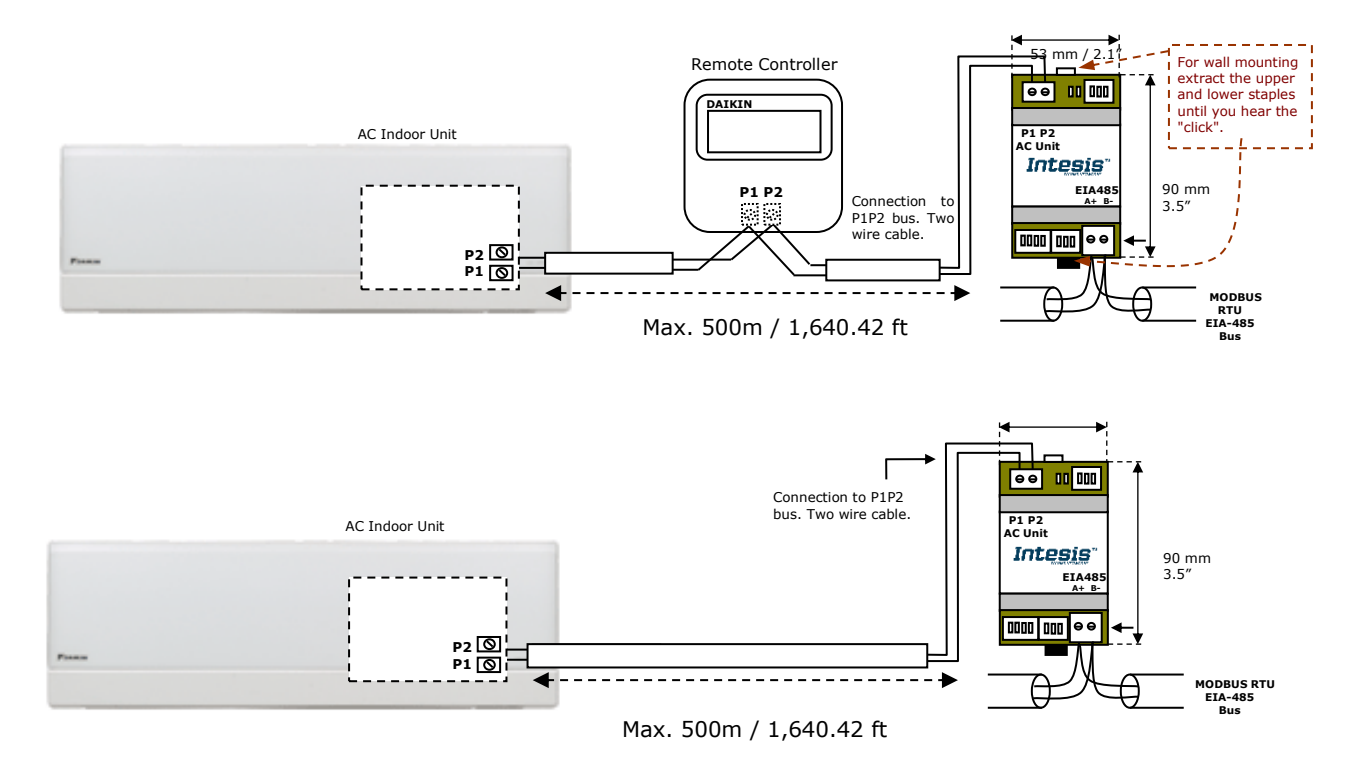

<span id="page-5-2"></span>**Figure 2. 1** INMBSDAI001R000 Connection diagrams

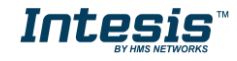

#### <span id="page-6-0"></span>*2.2 Connection to the EIA-485 bus*

Connect the EIA-485 bus wires to the plug-in terminal block (the one of two poles) of INMBSDAI001R000 and keep the polarity on this connection (A+ and B-). Make sure that the maximum distance to the bus is 1,200 meters (3,937 ft). Loop or star typologies are not allowed in the case of the EIA-485 bus. A terminator resistor of  $120\Omega$  must be present at each end of the bus to avoid signal reflections. The bus needs a fail-safe biasing mechanism (see section [4.6](#page-17-0) for more details).

## <span id="page-6-1"></span>*3. Quick Start Guide*

- 1. Disconnect the air conditioning from the Mains Power.
- 2. Attach the interface next to the AC indoor unit (wall mounting) following the instructions of the diagram below or install it inside the AC indoor unit (respect the safety instructions given).
- 3. Connect the P1P2 bus between the interface and the AC indoor unit following the instructions of the diagram. Screw each bare cable end in the corresponding P1P2 terminals of each device.
- 4. Connect the EIA-485 bus to the connector *EIA485* of the interface.
- 5. Close the AC indoor unit.
- 6. Check the DIP-Switch configuration of the Intesis interface and make sure it matches the current installation's parameters (see section [4.3\)](#page-12-0).

SW3 SW4

By default, the interface is set to:

- Modbus Slave Address  $\rightarrow$  1 ON ON **FOODOOF** 0000
- Modbus baud rate  $\rightarrow$  9600 bps

These parameters can be modified from SW4 and SW3 DIP-Switches.

All other switch positions are set at low level (Off position  $\Box$ ) by default.

**NOTE:** All changes on the DIP-Switch configuration require a system power cycle to be applied.

7. Connect the AC system to Mains Power.

**IMPORTANT:** The Intesis interface requires to be connected to the AC unit (powered) to start communicating.

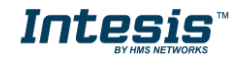

# <span id="page-7-0"></span>*4. Modbus Interface Specification*

## <span id="page-7-1"></span>*4.1 Modbus physical layer*

INMBSDAI001R000 implements a Modbus RTU (Slave) interface, to be connected to an EIA-485 line. It performs 8N2 communication (8 data bits, no parity and 2 stop bit) with several available baud rates (2400 bps, 4800 bps, 9600 bps -default-, 19200 bps, 38400 bps, 57600 bps, 76800 bps and 115200 bps). It also supports 8N1 communication (8 data bits, no parity and 1 stop bit).

## <span id="page-7-2"></span>*4.2 Modbus Registers*

All registers are type "16-bit unsigned Holding Register" and they use the standard *Modbus big endian* notation.

#### <span id="page-7-3"></span>4.2.1 Control and status registers

<span id="page-7-4"></span>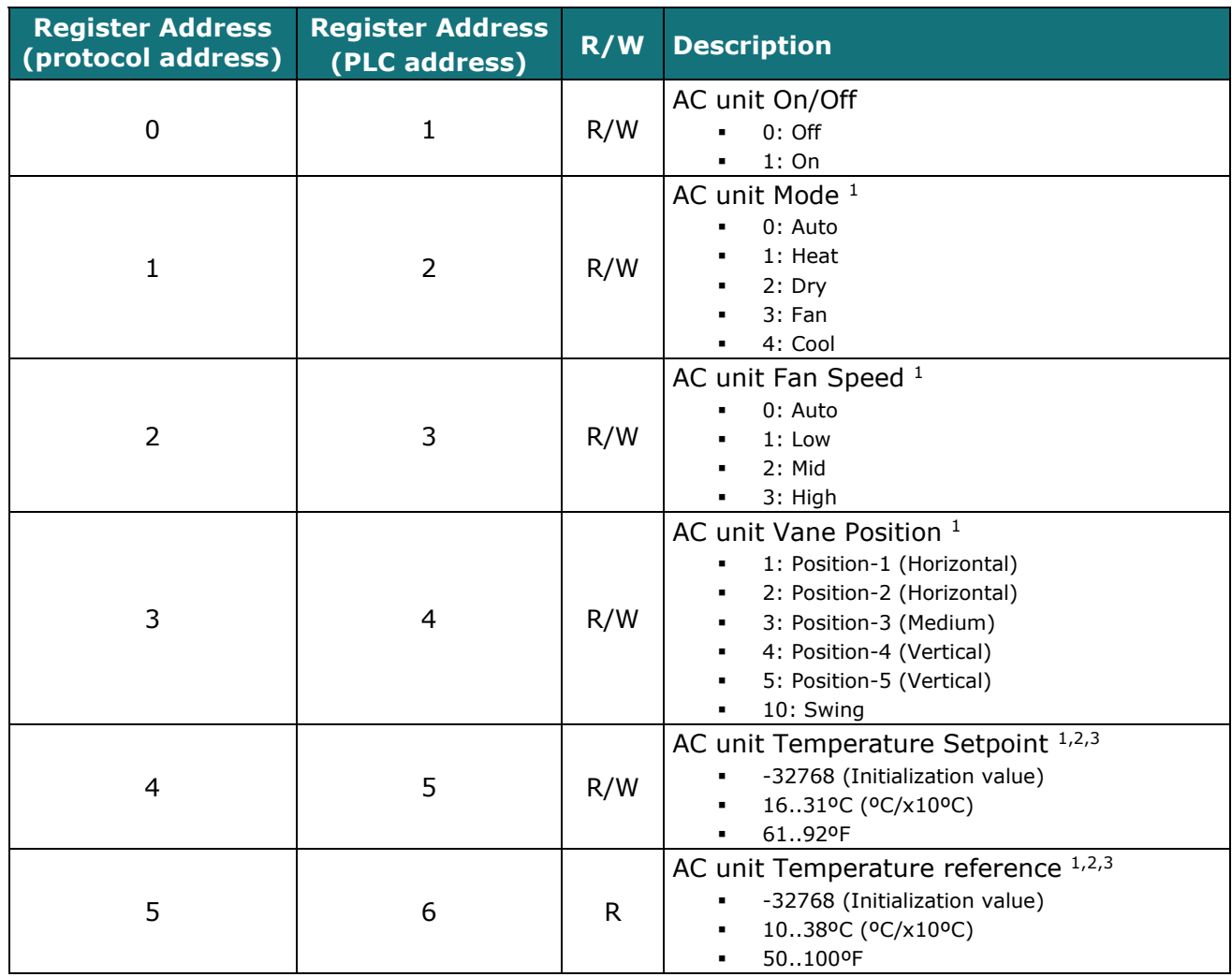

-

<span id="page-7-6"></span><span id="page-7-5"></span>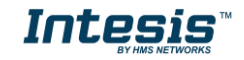

 $1$  Available values will depend on the AC unit mode. Check the AC unit model functions in its user manual to know the possible values for this register.

<sup>&</sup>lt;sup>2</sup> Magnitude for this register can be adjusted to Celsius x 1ºC, Celsius x 10ºC (default) or Fahrenheit. See section [0](#page-9-1) for more information. <sup>3</sup> It is not possible turn to x10 the value shown in Fahrenheit.

<span id="page-8-0"></span>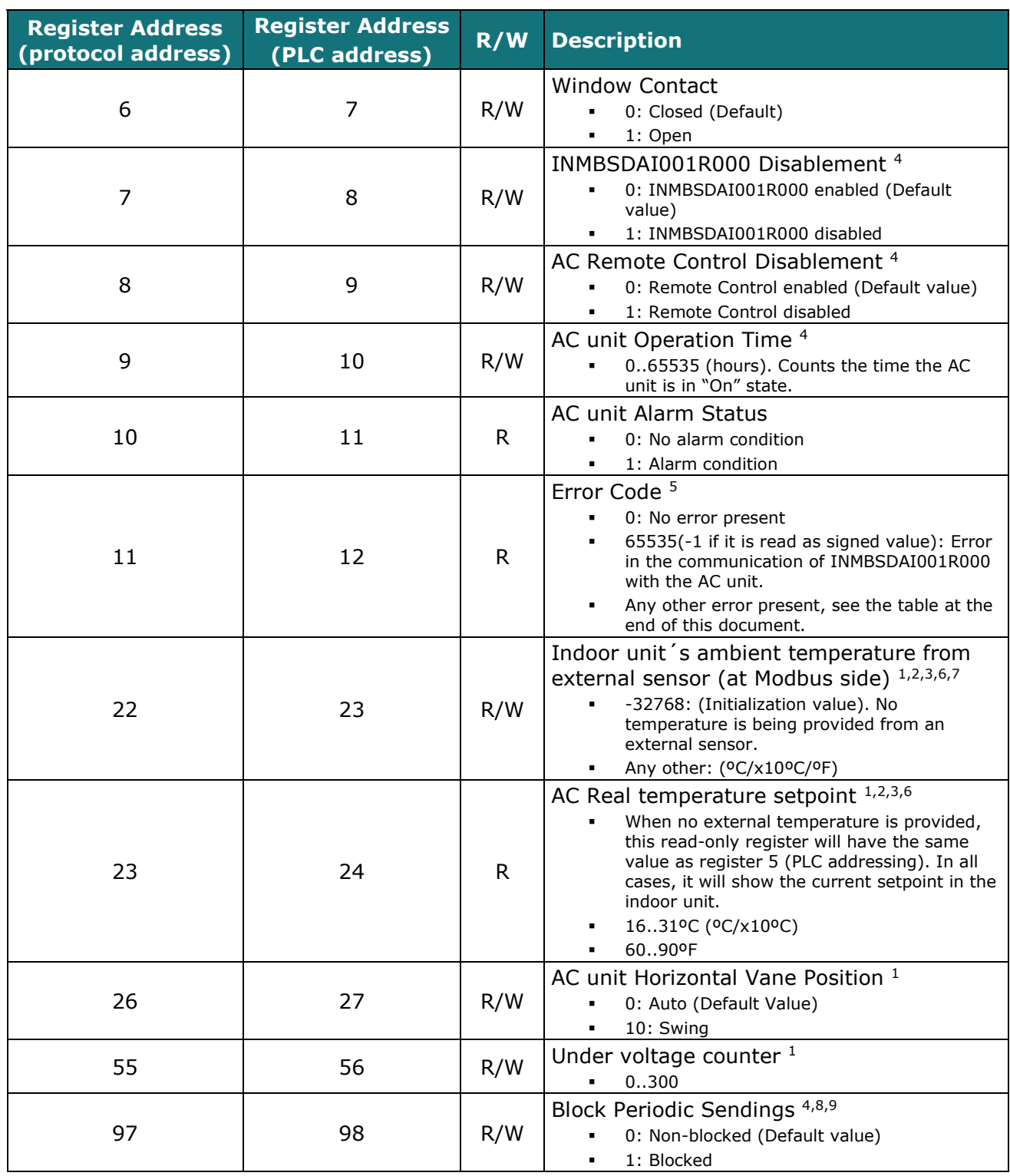

-

<sup>7</sup> This register is available in firmware version 0.8 onwards<br><sup>8</sup> If the register is configured as "0: Non-blocked", all commands received from Modbus will be sent to the AC system. If "1: Blocked", commands from Modbus will only be sent to the AC system if they differ from the previous value. <sup>9</sup> This register applies to firmware version 1.6 onwards

<span id="page-8-1"></span>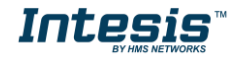

<sup>4</sup> This value is stored in non-volatile memory

<sup>&</sup>lt;sup>5</sup> See section [7](#page-20-0) for possible error codes and their explanation

<sup>&</sup>lt;sup>6</sup> See section [0](#page-9-1) for more information

## <span id="page-9-0"></span>4.2.2 Configuration Registers

<span id="page-9-1"></span>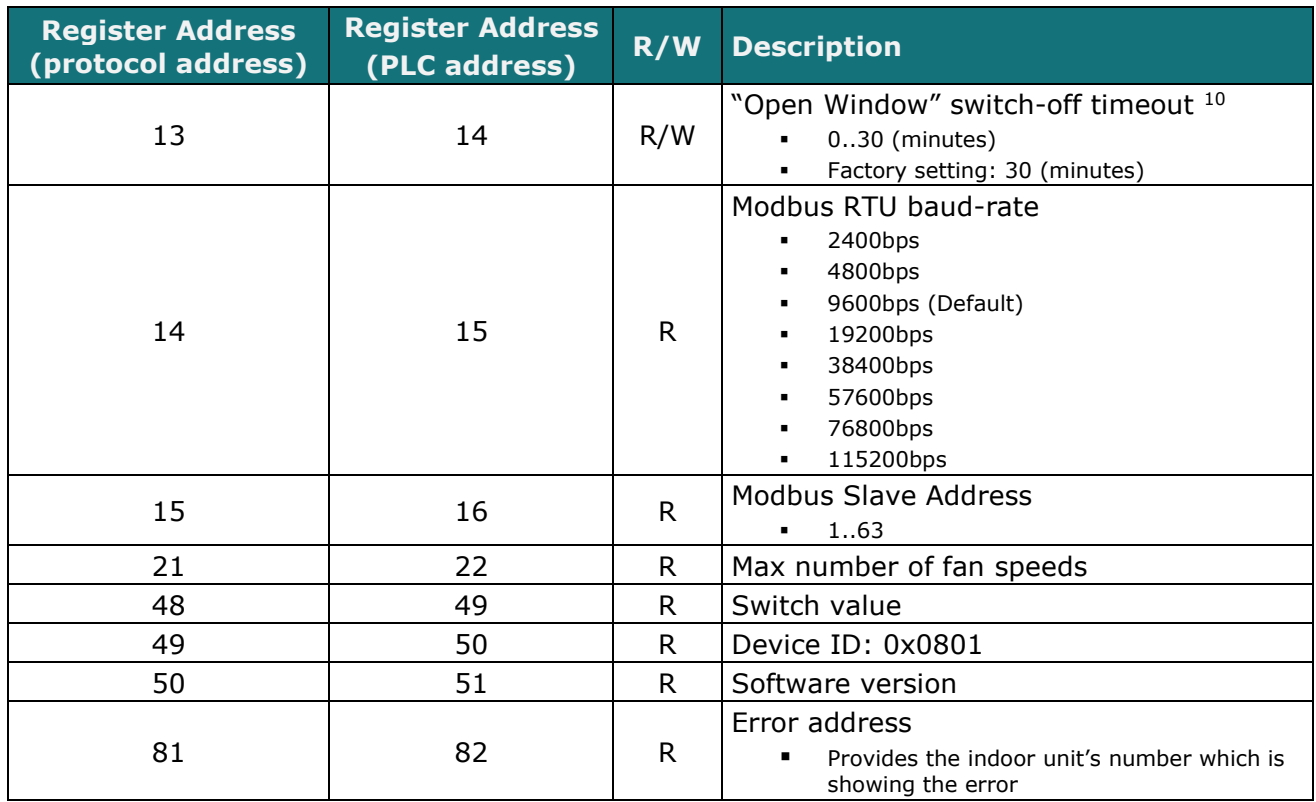

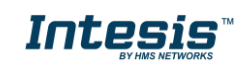

<sup>-</sup><sup>10</sup> Once window contact is open, a count-down to switch off the AC Unit will start from this configured value.

#### <span id="page-10-0"></span>4.2.3 Considerations on Temperature Registers

#### • **AC unit temperature setpoint (R/W)**

(register 4 – in Protocol address / register 5 – in PLC address):

This is the adjustable temperature setpoint value that must be required by the user. This register can be read (Modbus function 3 or 4) or written (Modbus functions 6 or 16). A remote controller connected to the Daikin indoor unit will report the same temperature setpoint value as this register, unless virtual temperature is applied.

#### • **AC unit temperature reference (R)**

(register 5 – in Protocol address / register 6 – in PLC address):

This register reports the temperature that is currently used by the Daikin indoor unit as the reference of its own control loop. Depending on the configuration of the indoor unit, this value can be the temperature reported by the sensor on the return path of the Daikin indoor unit or the sensor of its remote controller. It is a read-only register (Modbus functions 3 or 4).

#### • **AC unit external temperature reference (Modbus) (R/W)**

(register 22 – in Protocol address / register 23 – in PLC address):

This register allows us to provide an external temperature's sensor from the Modbus side. If an external temperature is provided through this register, indoor unit will use it as reference for its temperature control loop.

- o For this temperature to take effect it is required that:
	- a) The Daikin AC indoor unit is configured in such a way that it uses the "thermostat sensor in the remote controller" (this is, INMBSDAI001R000 will act as thermostat sensor providing a temperature sensor reading). This configuration is done via a Daikin remote controller connected to the indoor unit (Config mode "10" – first code value "2" – second code value "1") and must be done by Daikin authorized installers at the time of the installation of the AC. Moreover, the DIP Switch SW1-P4 needs to be set as *"Daikin Remote*

*Controller ambient temperature reading"* (On position).

- b) INMBSDAI001R000 is set as "master" of P1P2 bus, with respect to an additional remote controller in the bus (see section "[2.1](#page-5-1) Connection to the AC indoor unit" and "[4.3](#page-12-0) DIP-Switch Configuration Interface")
- $\circ$  Register value after INMBSDAI001R000 startup is -32768, which means that no temperature reference is provided to the AC indoor unit. In that case, AC indoor unit will use its own return path temperature sensor as reference for its control loop.

In case the INMBSDAI001R000 is **set as Master**, DIP-Switch SW1-P4 is set as *"Daikin Indoor Unit ambient temperature reading (Default value)" (*Off position) and consequently the Daikin AC indoor unit is set to use its own return path temperature, any value written in this register will not take effect.

In case the INMBSDAI001R000 is **set as Slave** and there is a write request from the Modbus master to register 22/23, "Virtual temperature" will apply:

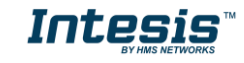

$$
S_{AC}=S_u-(T_u-T_{AC})
$$

Where:

*SAC* - setpoint value currently applied to the indoor unit

*Su* - setpoint value written at Modbus side (register 4/5)

 $T_u$  - external temperature reference written at Modbus side (register 22/23) *TAC* - ambient temperature that the indoor unit is using as the reference of its own control loop (register 5/6)

When INMBSDAI001R000 detects a change in any of the values of  $\{ S_u, T_u, T_{AC} \}$ , it will send the new setpoint  $(S_{AC})$  to the indoor unit.

- o Once values have been entered in the "AC unit external temperature's reference" (register 22/23) and "AC unit temperature set point" (register 4/5), INMBSDAI001R000 is going to estimate the temperature chosen implied (e.g. if a "temperature setpoint (register 4/5)" of **22ºC**, and an "external temperature reference (register 22/23)" of **20ºC** are entered, INMBSDAI001R000 will assume that the user is demanding a **+2ºC** increase in temperature).
- $\circ$  By knowing at any time, the ambient temperature currently used by the indoor unit to control its own operation (register 5/6), INMBSDAI001R000 can calculate the required temperature setpoint needed to apply the decrease/increase on the real temperature and reach the temperature chosen by the user (following the example above, if INMBSDAI001R000 reads an "ambient temperature" (register 5/6) of **24°C** in the indoor unit, it will apply a final setpoint of  $24^{\circ}C + 2^{\circ}C = 26^{\circ}C$ .
- $\circ$  At this moment, each time that INMBSDAI001R000 detects a change on the ambient temperature reported by the indoor unit (register 5/6), it will also change the required setpoint, in order to keep the temperature required by the user at any time. If we follow the last example, if INMBSDAI001R000 receives a new temperature´s value coming from the indoor unit of **25ºC**, INMBSDAI001R000 will automatically adjust the temperature setpoint required of the AC indoor unit to  $25^{\circ}C + 2^{\circ}C = 27^{\circ}C$ ).
- o After the startup, the value for "external temperature's reference" (register 22/23) has a value -32768 (0x8000). This value means that no external temperature reference is being provided through INMBSDAI001R000. In this scenario, the setpoint value shown in register 4/5 is always the same as the current setpoint value of the indoor unit. The AC indoor unit will use its own return path temperature sensor as reference for its control loop.
- o When the mechanism of "*Virtual Temperature*" is applied*,* the temperature setpoint's value shown by the Remote Controller or other Control System from Daikin connected to the indoor unit may show a different value from the value shown in register 4/5.
- **AC Real temperature setpoint (R)**

(register 23 – In Protocol address / register 24 – in PLC address)**:** As it has been detailed on the previous point, the real temperature setpoint in the indoor unit and the temperature setpoint requested from INMBSDAI001R000 might differ (when a value in register 22/23 – "external temperature reference" is entered and virtual temperature is applied).

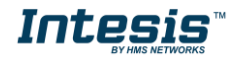

This register always informs about the current temperature setpoint which is being used by the indoor unit and it is also includes the temperature setpoint that will be shown by an additional remote controller from Daikin connected to the indoor unit, if it is present on the system.

This register will show the same value as **AC unit temperature setpoint** register (register 23 – In Protocol address / register 24 – in PLC address) if no virtual temperature is applied.

Moreover, notice that temperature's values of all these four registers are expressed according to the temperature´s format configured through its onboard DIP-Switches (See "[4.3](#page-12-0) DIP-switch Configuration Interface").

These following formats are possible:

- **Celsius value**: Value in Modbus register is the temperature value in Celsius (i.e. a value "22" in the Modbus register must be interpreted as 22ºC)
- **Decicelsius value**: Value in Modbus register is the temperature value in decicelsius (i.e. a value "220" in the Modbus register must be interpreted as 22.0ºC)
- <span id="page-12-0"></span>**Fahrenheit value**: Value in Modbus register is the temperature value in Fahrenheit (i.e. a value "72" in the Modbus register must be interpreted as  $72^{\circ}F$  ( $\sim$ 22 $^{\circ}C$ ).

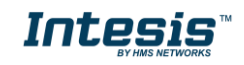

## <span id="page-13-0"></span>*4.3 DIP-switch Configuration Interface*

All the configuration values on INMBSDAI001R000 can be written and read from Modbus interface. Otherwise, some of them can also be setup from its on-board DIP-switch interface. The device has DIP-switches SW1, SW3 and SW4 on the following locations:

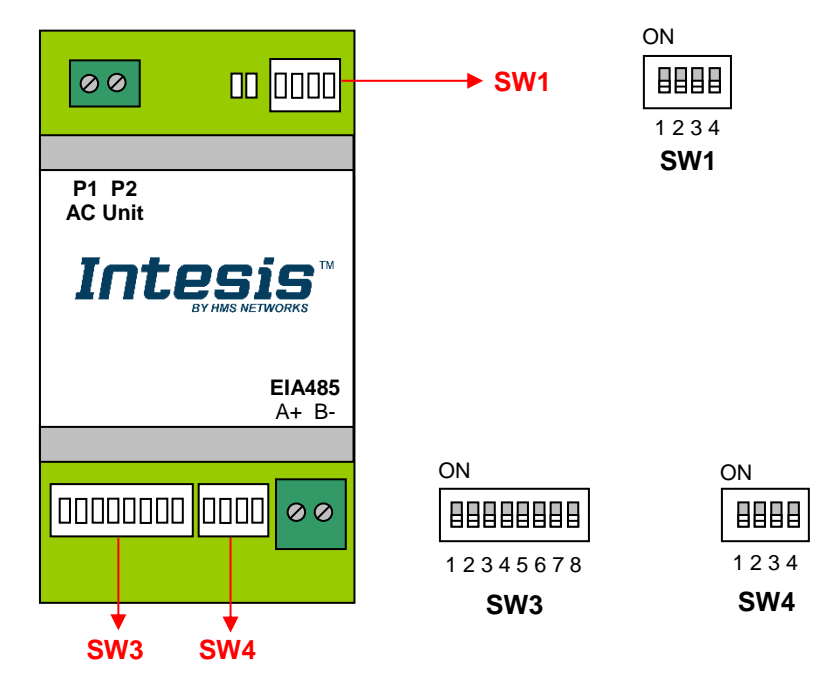

The following tables apply to the interface´s configuration through DIP-switches:

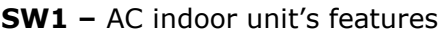

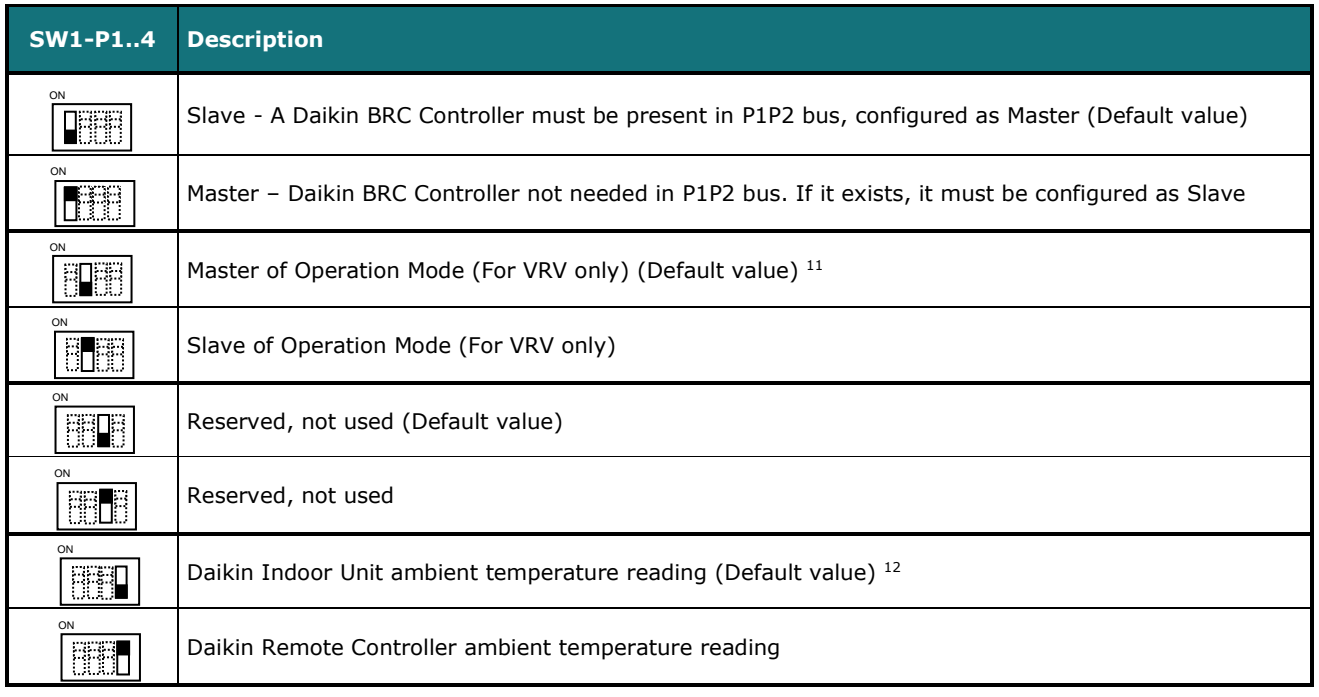

#### **Table 4.1** SW1: AC indoor unit´s features

-<sup>11</sup> Explanation in Section [8](#page-24-0) of this document

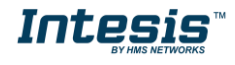

<sup>&</sup>lt;sup>12</sup> From firmware version 1.2 onwards

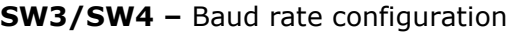

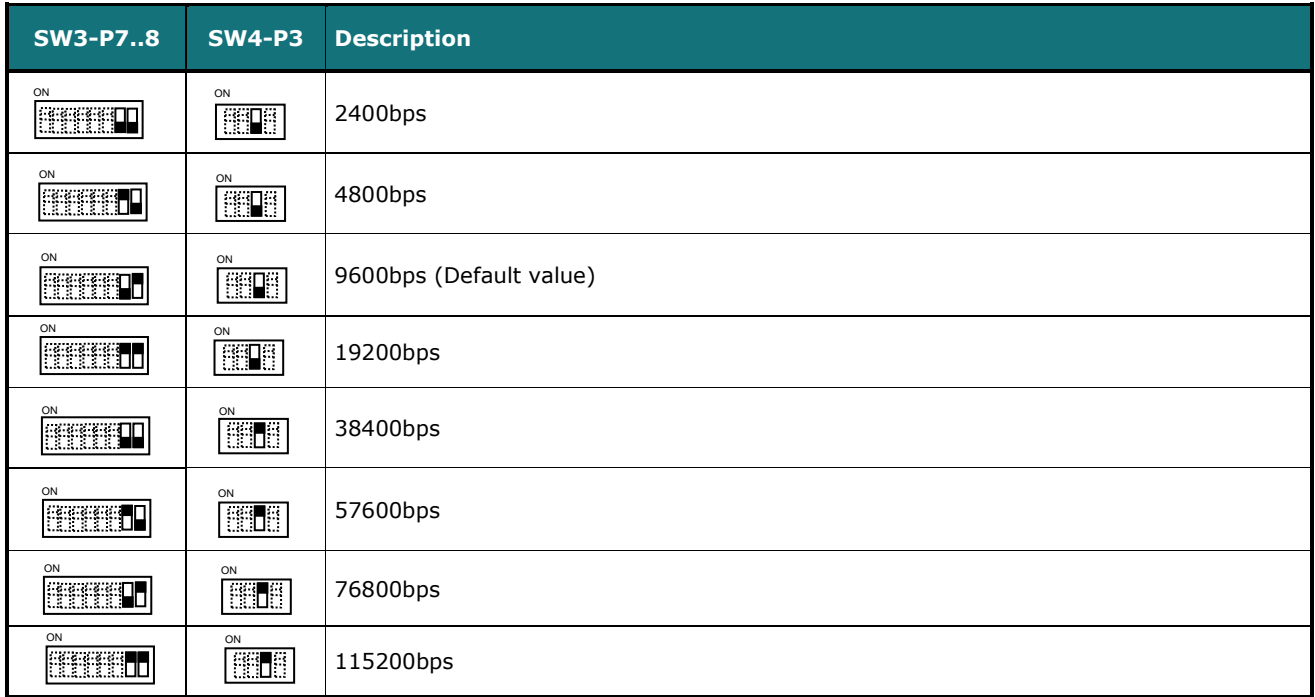

**Table 4.2** SW3-SW4: Modbus baud rate

**SW4 –** Degrees/Decidegrees (x10), temperature magnitude (ºC/ºF) and EIA-485 termination resistor.

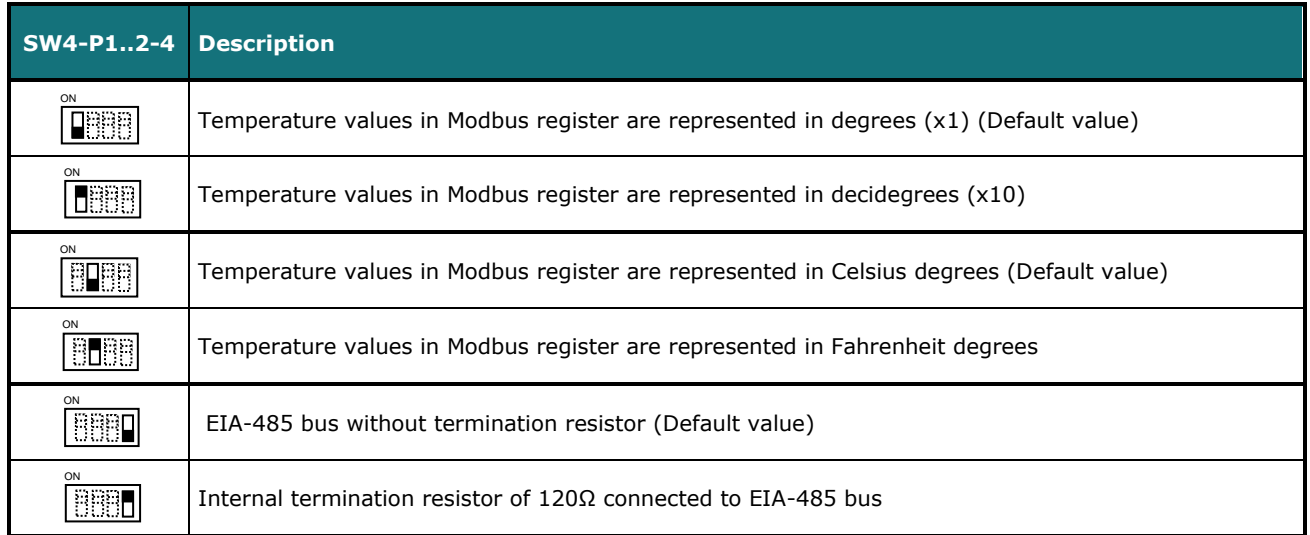

**Table 4.3** SW4: Temperature and termination resistor configuration

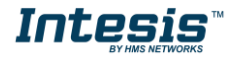

#### **SW3** – Modbus Slave address

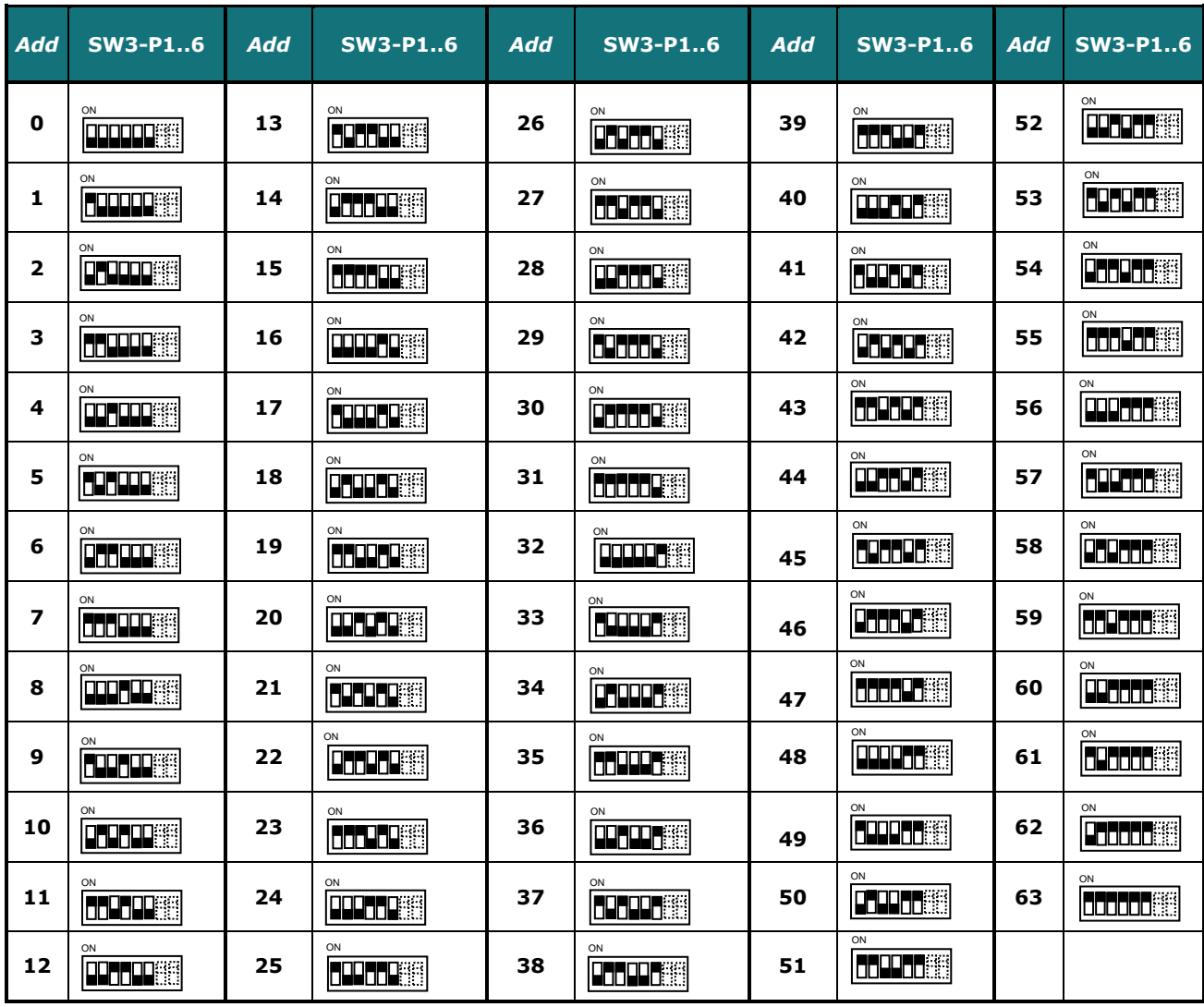

**Table 4.4** SW3: Modbus slave address

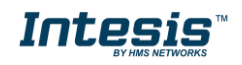

## <span id="page-16-0"></span>*4.4 Implemented Functions*

INMBSDAI001R000 implements the following standard Modbus functions:

- *3: Read Holding Registers*
- *4: Read Input Registers*
- *6: Write Single Register*
- *16: Write Multiple* Registers (Despite this function is allowed, the interface does not allow to write operations on more than 1 register with the same request, this means that length field should be always be 1 when this function is being used in case of writing)

## <span id="page-16-1"></span>*4.5 Device LED indicator*

The device includes two LED indicators to show all the possible operational states. In the following table there are written the indicators which can be performed and their meaning.

#### **L1 (green LED)**

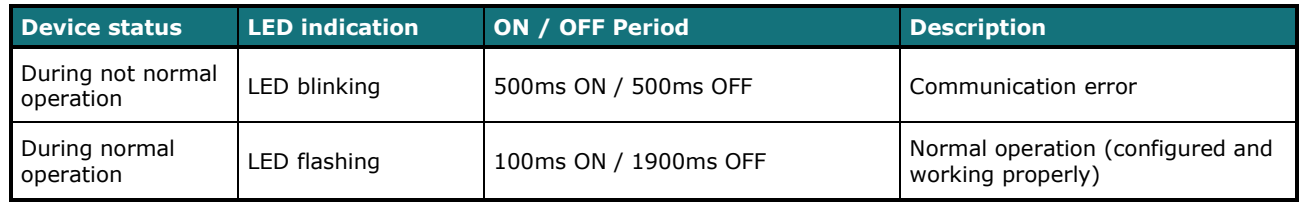

#### **L2 (red LED)**

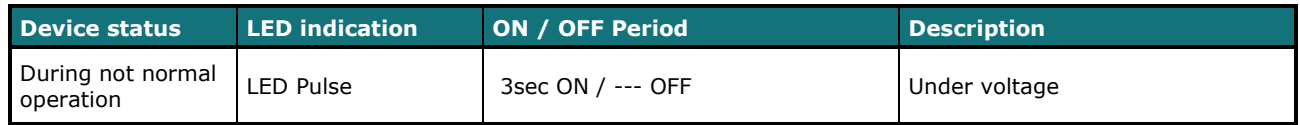

#### **L1 (green LED) & L2 (red LED)**

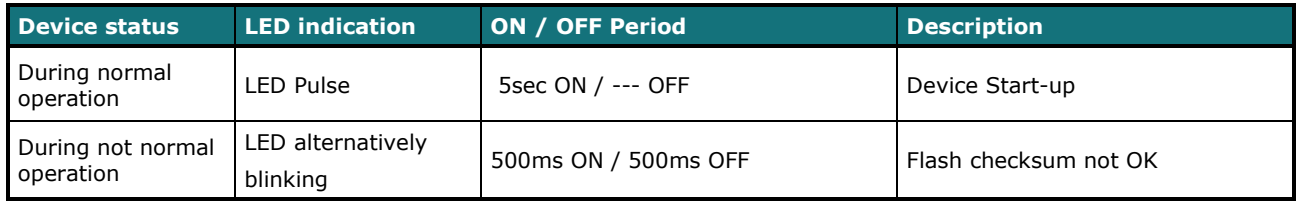

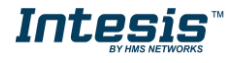

#### <span id="page-17-0"></span>*4.6 EIA-485 bus. Termination resistors and Fail-Safe Biasing mechanism*

EIA-485 bus requires a 120Ω terminator resistor at each end of the bus to avoid signal reflections.

In order to prevent fail status detected by the receivers, which are *"listening" the bus,* when all the transmitters' outputs are in three-state (high impedance), it is also required a fail-safe biasing mechanism. This mechanism provides a safe status (a correct voltage level) in the bus when all the transmitters' outputs are in three-state. This mechanism must be supplied by the Modbus Master.

The INMBSDAI001R000 device includes an on-board terminator resistor of 120Ω that can be connected to the EIA-485 bus by using DIP-switch SW4.

Some Modbus RTU EIA-485 Master devices can provide also internal 120Ω terminator resistor and/or fail-safe biasing mechanism (check the technical documentation of the Master device connected to the EIA-485 network in each case).

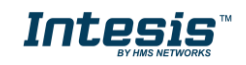

# <span id="page-18-0"></span>*5. Electrical and Mechanical features*

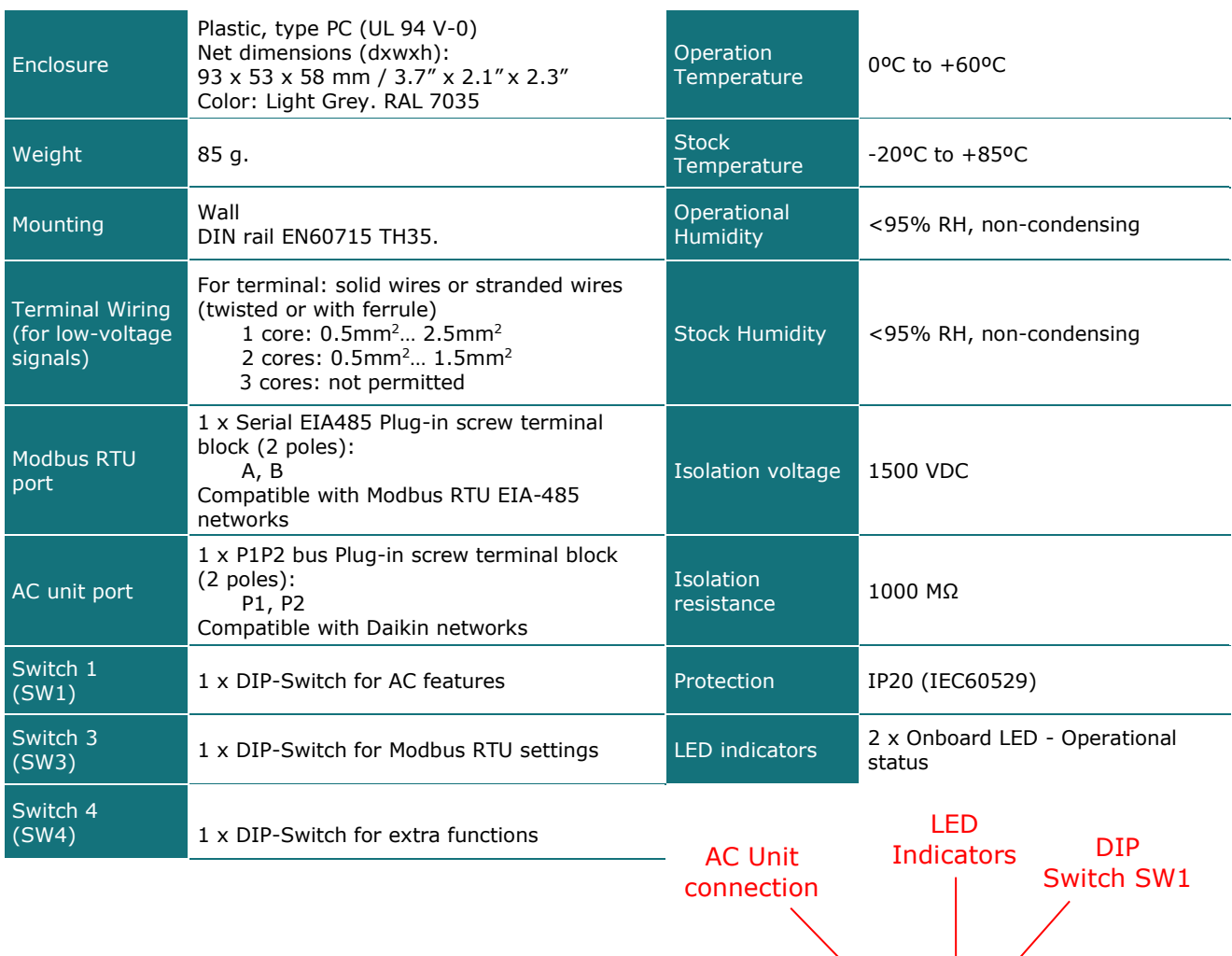

58 mm 53 mm 93 mm

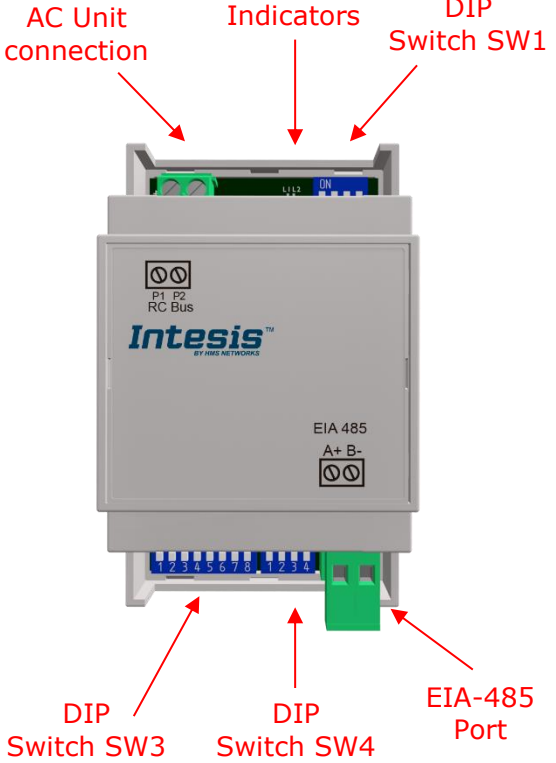

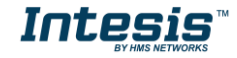

# <span id="page-19-0"></span>*6. List of supported AC Unit Types.*

A list of Daikin indoor unit model's references compatible with INMBSDAI001R000 and its available features can be found on this link:

[https://www.intesis.com/docs/compatibilities/inxxxdai001rx00\\_compatibility](https://www.intesis.com/docs/compatibilities/inxxxdai001rx00_compatibility)

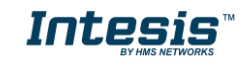

# <span id="page-20-0"></span>*7. Error Codes*

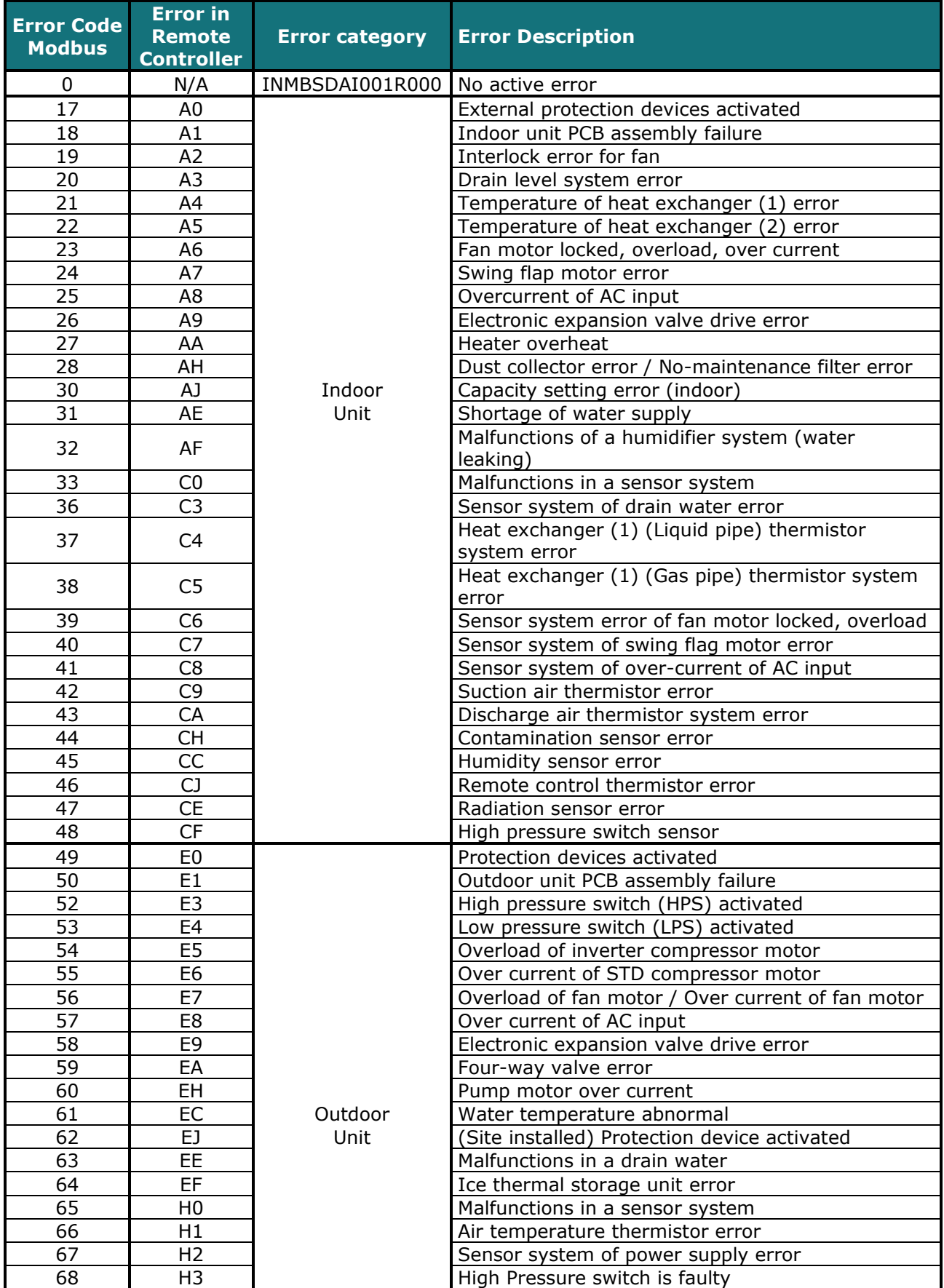

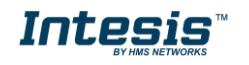

## **IntesisTM INMBSDAI001R000 User's Manual r3.<sup>7</sup> EN**

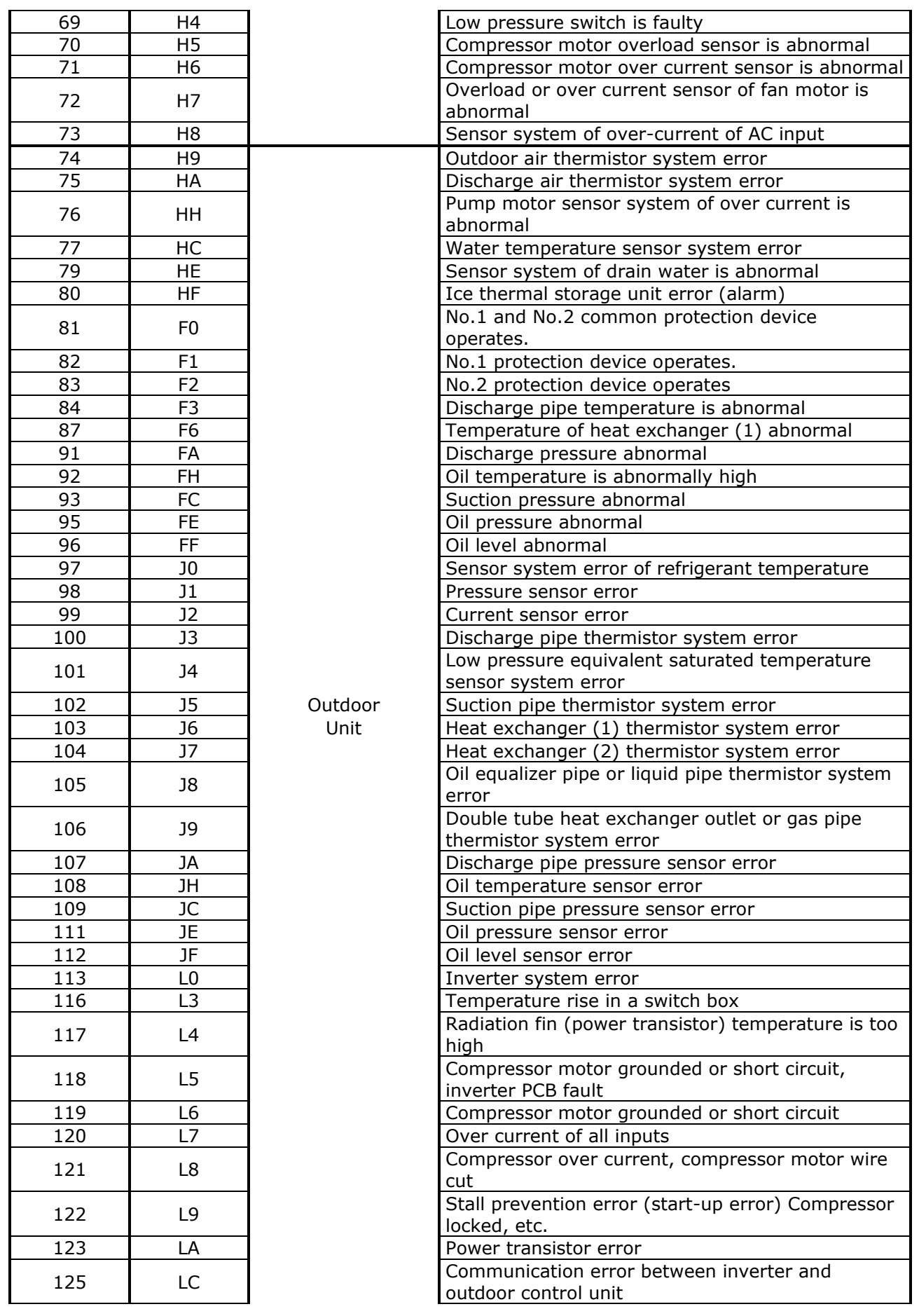

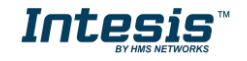

## **IntesisTM INMBSDAI001R000 User's Manual r3.<sup>7</sup> EN**

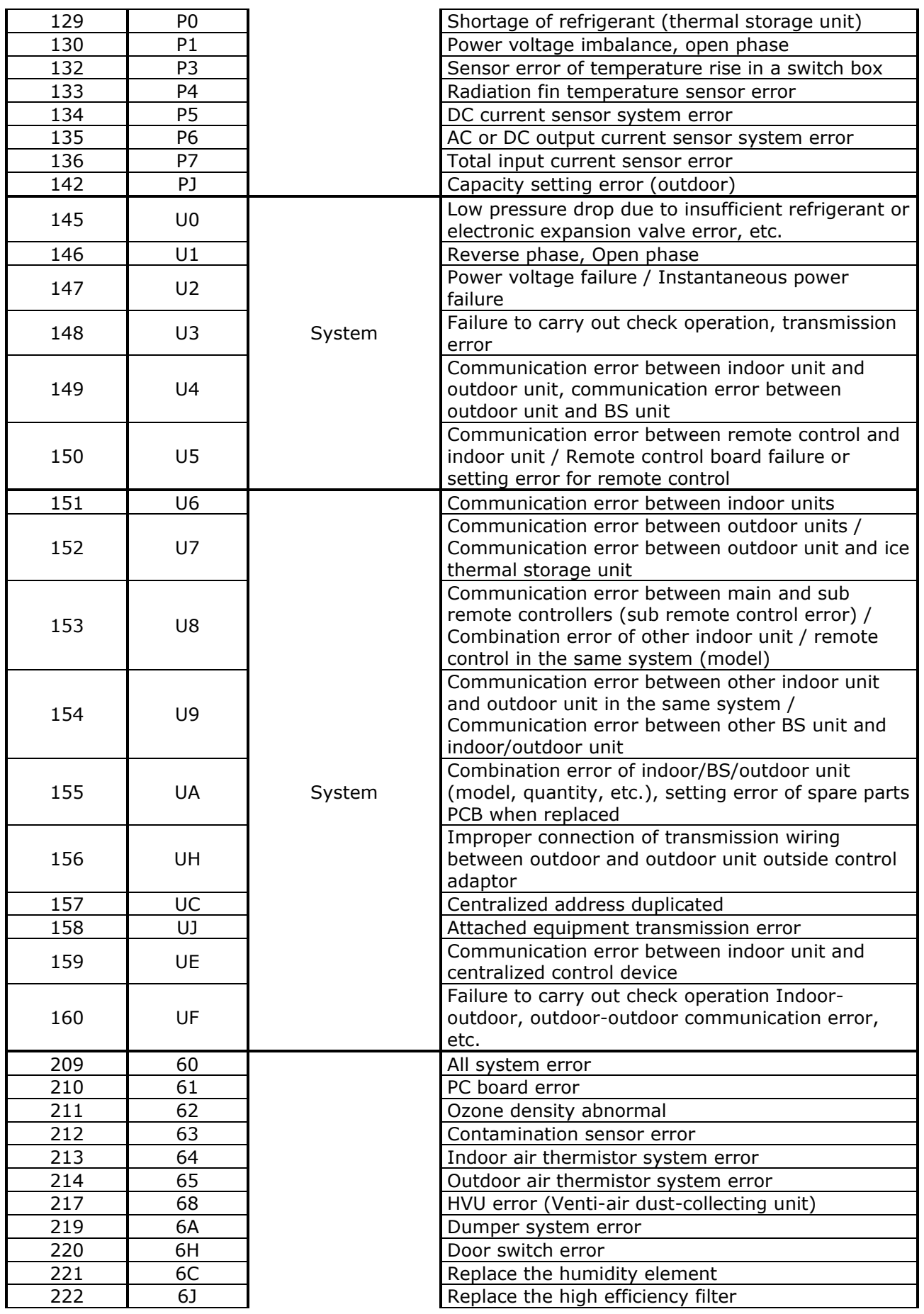

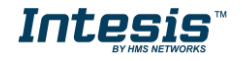

#### **IntesisTM INMBSDAI001R000 User's Manual r3.<sup>7</sup> EN**

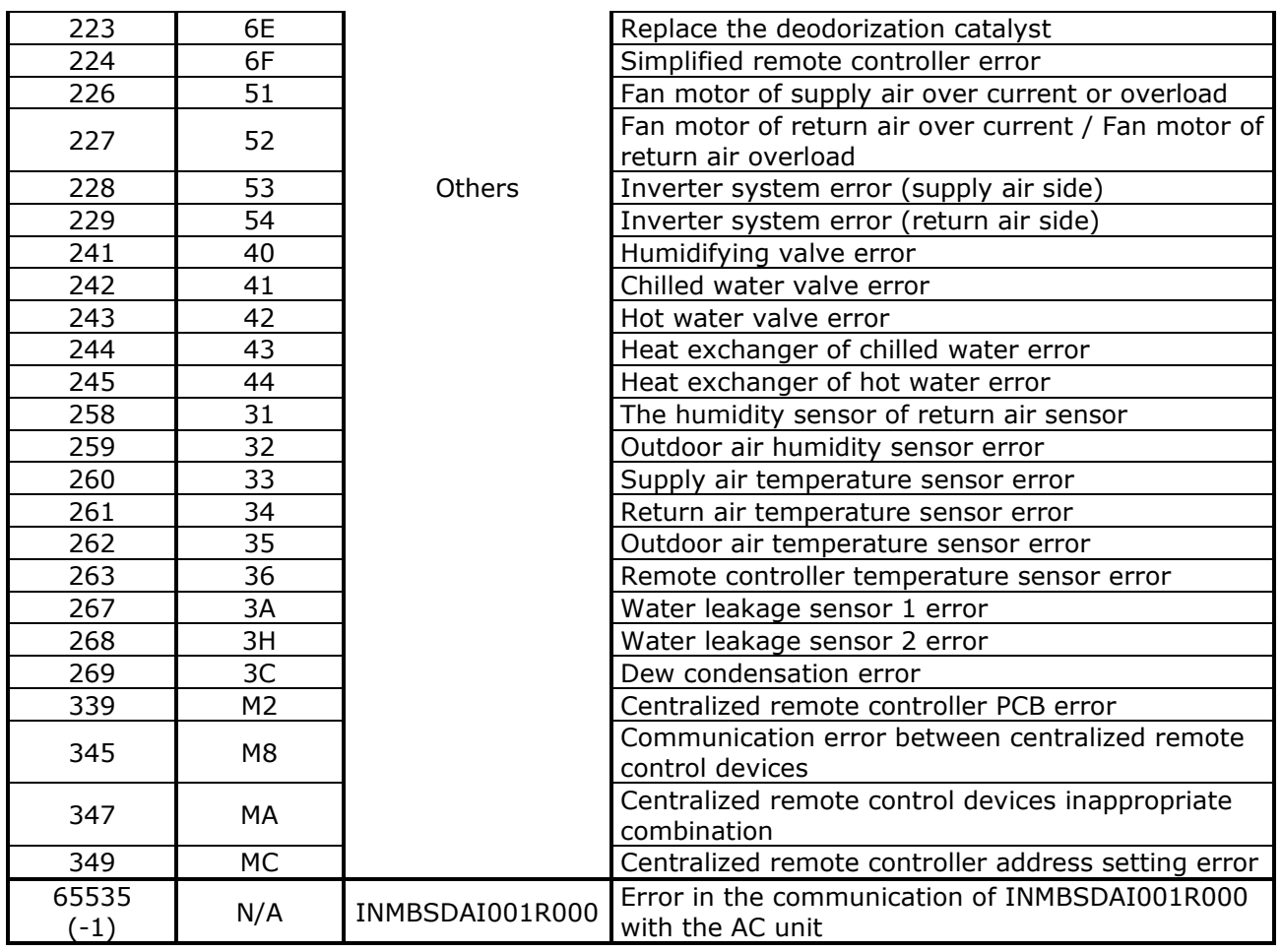

In case to detect an error code not listed, contact your closest Daikin technical support service.

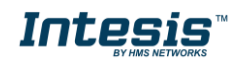

# <span id="page-24-0"></span>*8. Annex 1: Master/Slave of Operation Mode*

The Master/Slave of Operation mode only applies under the following conditions:

- 1. The AC system is VRV
- 2. The VRV system uses a Heat pump as outdoor unit
- 3. There more than one indoor unit in a unique system working at different modes (Table 8.1)

If they are not matched the parameter is going to be ignored.

The Heat pump outdoor unit of a VRV system can only work in one mode (either Heat, Cool or fan). The Master of mode is the indoor unit that defines which is the working mode of the outdoor unit. If no unit has been chosen as the one that defines the working mode of outdoor unit, the first indoor unit to be turned On is the one which is going to define and control the mode.

In a VRV system, there is only one device acting as Master of Mode. If more than one is configured in this way, the system is not going to work properly. The configuration will be determined by the Remote Controller of Daikin. The unit which controls the Operation mode must have installed a Remote Controller.

When an INMBSDAI001R000 is configured as Master of Mode via the Remote Controller of its indoor unit, it can control all the modes of the system. The Mode selection of the gateways remaining and remote controllers installed in the indoor units remaining is going to be affected by the one chosen as Master of Mode. These ones are going to acquire the Slave of mode configuration, not being able to change to any mode selection out of the Table 8.1.

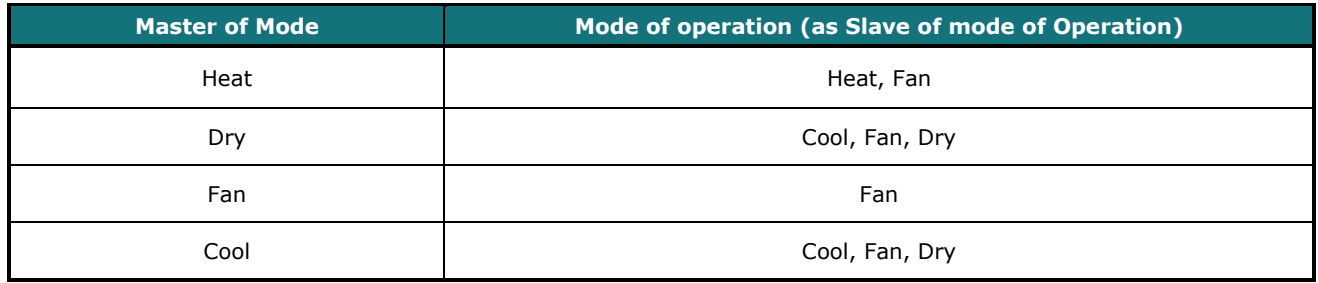

**Table 8.1** Master and Slave of Mode configuration

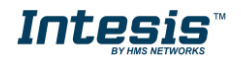